#### **ACM Digital Library**

**เปนฐานขอมูลทางสาขาคอมพิวเตอรและเทคโนโลยีสารสนเทศ จากสํานักพิมพ ACM**  (Association for Computing Machinery) ชึ่งรวบรวมสิ่งพิมพ์ประเภทต่างๆไว้ อาทิเช่น **สิ ่งพิ มพ ต อเนื่ อง เชน วารสาร, Transactions เปนตน และ เอกสารประกอบการประชุม โดย ใหบริการสืบคนขอมู ล ตั้งแตป 1985 – ปจจุบัน และยังใหบริการเนื้อหาฉบับเต็ม (Full Text)** 

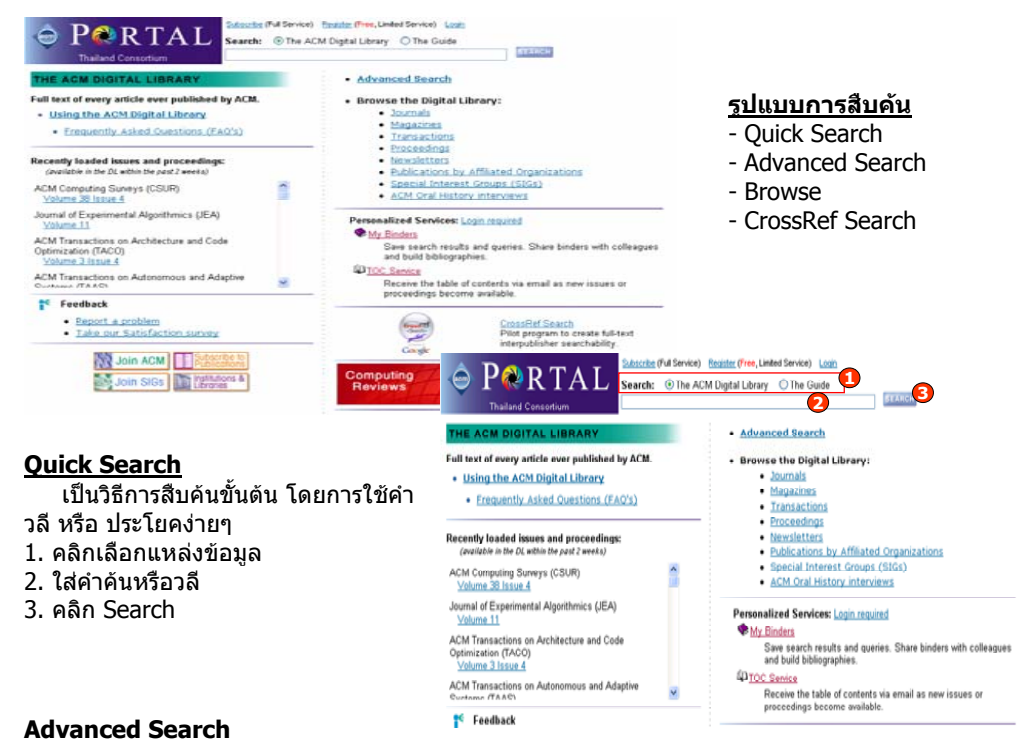

ี่ เป็นการสืบค้นที่ผู้ใช้สามารถจำกัด หรือ ขยายขอบเขตของการสืบค้น เพื่อได้ผลลัพธ์ที่ตรงกับ<br>ความต้องการมากขึ้น องการมากขึ้น

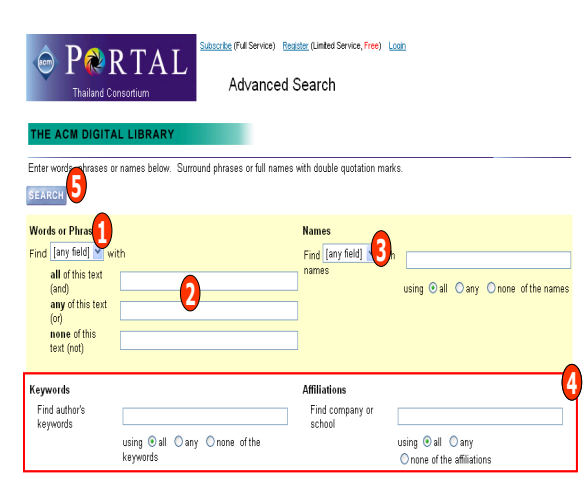

#### **สามารถกําหนดการสืบคนไดจาก**

1. ระบเขตขอมลที่ตองการ เชน Title, Abstract, . Review

- 2. พิมพคําหรือวลีใน Words or Phrases ตามเง ื อนไขที่ตั องการ ดั งนี
- **all** of this text (and)
- ทุ กค ํ าต องปรากฏอยูในเอกสารเดียวกัน - **any** of this text (or)
- คำใดคำหนึ่ง หรือทุกคำ ต้องปรากฏอยู่ใน เอกสารเดียวกัน
- **none** of this text (not)
- คํ านี้ตองไมปรากฏอยูในเอกสารเดียวกัน
- 3. หรือ ระบ ุ ชื อบ ุ คคลท ี ปรากฏในสวนผูแตง หรือ ผู ที Edit หรือ ผู ที Review เอกสาร
- 4. หรือ เลือกคนจากคําสําคัญ Keywords หรือ หน่วยงานที่ผู้แต่งสังกัด Affiliations 5. คลิกป ุ ม Search

#### **Browse**

 เปนการคนหาเอกสารแบบไลเรียงเนื้อหาตามประเภทสิ่งพิมพ์ แบ่งเป็น

- สิ่งพิมพ์ต่อเนื่อง ได้แก่ Journals, Magazines, **Transactions**
- Proceedings ชื ่อการประชมวิชาการ۰.
- Newsletters จดหมายขาว
- Publications by Affiliated Organizations สิ่งพิมพ ขององค กรที่เกี่ยวข อง
- Special Interest Groups (SIGs) สิ่งพิมพ์ตาม สาขา เชน Software Engineering

### **การเรียกดู เอกสารจากชื่อสิ่งพิมพ**

#### 1. คลิกเลือกประเภทสิ่งพิมพ

- 2. คลิกที่ชื่อสิ่งพิมพ
- 3. คลิกเลือกเอกสารภายใน Volume และ Issue ที่ต้องการ หรือจากหน้าสารบัญ เป็นต้น

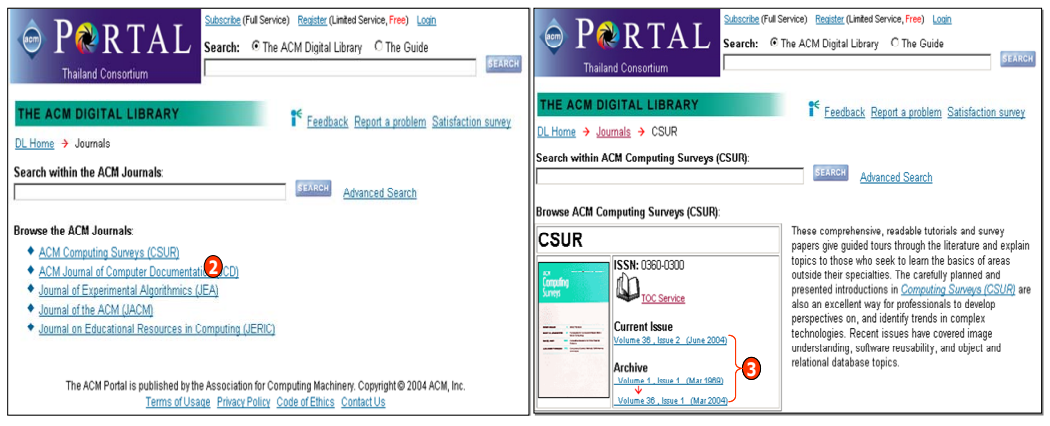

<sup>96</sup> Feedback</sup>

#### **Search Results หนาแสดงผลลัพธ**

สามารถเลือกแสดงเอกสารฉบับเต็มไดโดยคลิกที่สัญลักษณ PDF ของชื่อเรื่องที่ตองการ หรือหาก ต้องการเรียกดูเฉพาะรายการสาระสังเขปให้คลิกที่ชื่อเรื่อง หรือเลือกดูรายละเอียดที่ต้องการจาก Additional Information sian

จากหนาแสดงรายละเอียดเอกสารผู ใชสามารถ

- 1. แสดงเอกสารฉบับเต็มโดยคลิกที่ PDF
- 2. เลือกดู เอกสารยอนหลังโดยคลิกที ่ archive
- 3. ดหนาสารบัญโดยคลิกที ่ table of content
- 4. เลือกด ู รายละเอ ี ยดอ ื นที ต องการจาก Additional Information
- ี<br>5. คลิกเชื่อมโยงไปยังเอกส อมโยงไปยังเอกสารอื นๆ ท ี ถูกนำมา อางอิง
- 6. คลิกเชื ่อมโยงไปยังเอกสารอื ่นๆ <sup>ท</sup> ี ่นําเอกสาร ปจจุ บันที่เปดอยู ไปอางถึง
- 7. คลิกคำที่ปรากฏอยู่ใน Index Terms เพื่อ<br>้ คำหาเอกสารที่คล้ายคลึงกับ เช่น Subiec นหาเอกสารที คล ายคลึงกัน เชน Subject เดียวกั

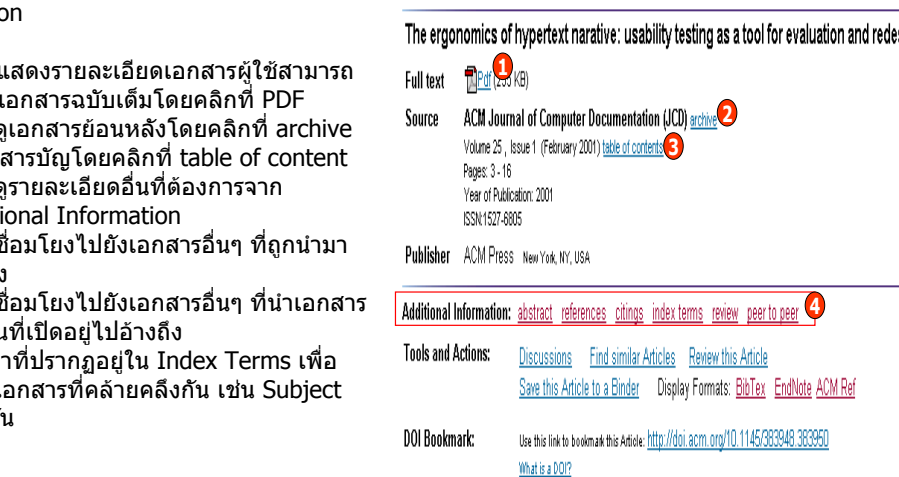

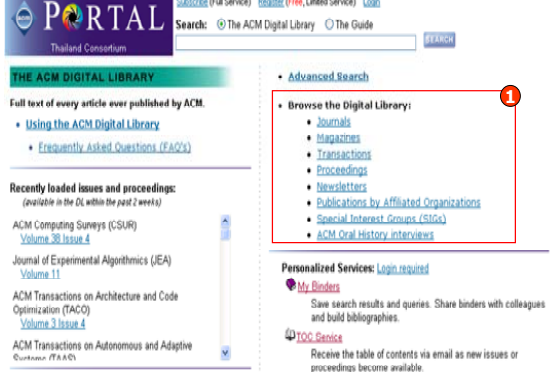

**Subscribe (Full Service) Register (Free Limited Service) Logi** 

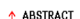

While usability research concentrates on evaluating informational documents and Web sites, significant incights can be gained from nerforming usability testing on texts decigned for pleasure reading such as hypertext narratives. This article describes the results of such a test. The results demonstrate that the navigation systems required for such texts can significantly interfere with readers ability to derive value or pleasure from the fiction. The results emphasize the importance of hypertext authors providing more linear paths through texts and of simplifying the navigational apparatus required to read them.

#### **5**A REFERENCES Note: OCR errors may be found in this Reference List extracted from the full text article. ACM has onter to expose the complete List rather than only correct and linked references. 1 Espen J. Aarseth, Cybertext: perspectives on ergodic literature, Johns Hopkins University Press, Baltimore, MD, 1997

2 Bernhardt, S. A. (1993). The shape of text to come: t he t exture of p ri nt on s creen. College Composi tion and Communication 44, no 2 (1993): 151-175

3 Jay David Bolter, Writing space: the computer, hypertext, and the history of writing, Lawrence Erlbaum Associates, Inc., Mahwah, NJ, 1991

#### **CrossRef Search**

เป็นการสืบค้นเอกสารจาก ACM และสำนักพิมพ์อื่นในกล่มสมาชิกของ CrossRef มากกว่า 40 สำนักพิมพ์ ÷. พร อมกันในคราวเดียว

A CITINCE

Park, Maryland, USA

N INDEX TERMS

**General Terms:** 

Keywords:

**Primary Classification: H. Information Systems** 

H.5.4 Hypertext/Hypermedia

Design, Documentation, Human Factors

fiction, hypertext, lexia, usability

4 H.5 INFORMATION INTERFACES AND PRESENTATION (I.7)

#### **ขั้นตอนการสืบคน**

1. ใสคําคนหรือวลีที

่ตองการสืบคน 2. คลิก Search เพื

#### ่อสืบคน 3. เลือกรายการที ่ต องการ

**7**

Polle T. Zellweger, Anne Mangen, Paula Newman, Reading and writing fluid Hypertext Narratives

Proceedings of the thirteenth ACM conference on Hypertext and hypermedia, June 11-15, 2002, College

**6**

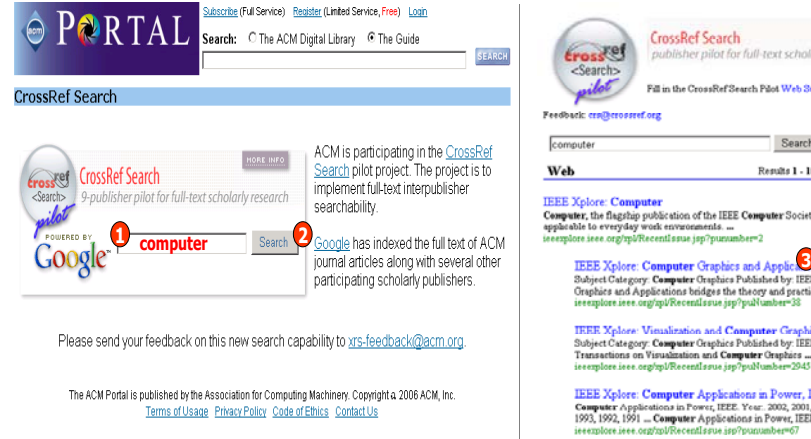

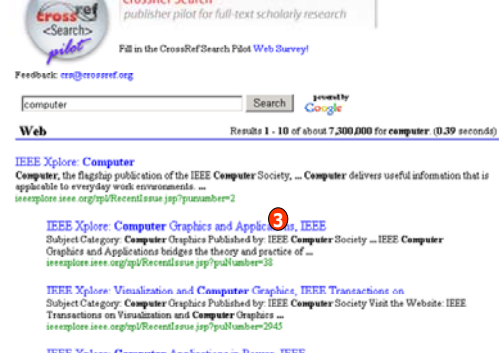

IEEE Xplore: Computer Applications in Power, IEEE<br>Computer Applications in Power, IEEE Year, 2002, 2003, 2003, 2019, 2019, 2019, 2019, 2023, 2024,<br>1993, 1992, 1991 ... Computer Applications in Power, IEEE ...

#### **Wildcards**

 **\*** ใชแทนที ่ตั วอั กษรตั ้งแต 1 ตัวอักษรขึ ้นไป ชวยการสืบคนในกรณีที ่ไมแนใจในการสะกดคําคน้หรือต้องการขยายการสืบค้นเพื่อให้ได้ผลลัพธ์ที่ครอบคลุมกว้างขึ้ ้ต้องการขยายการสืบค้นเพื่อให้ได้ผลลัพธ์ที่ครอบคลุมกว้างขึ้น<br>เช่น col\*r = color หรือ colour

 $=$  color หรือ colour  $inter* = internet$ , internet, intranet, international เป็นต้น

#### **Limit Search**

เครื่องหมาย ``...″ ใช้สำหรับสืบค้นคำตั้งแต่สองคำขึ้นไป หรือคำค้นในรูปแบบวลี เชน "information literacy"

## **ค ู มือการใชฐานขอมูล**

# **ACM Digital Library**

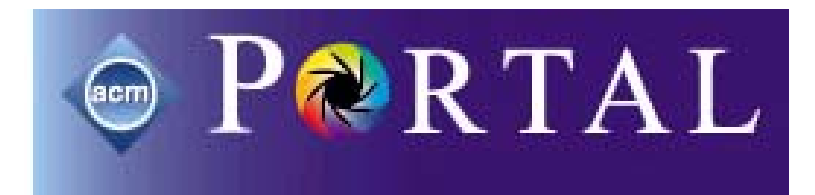

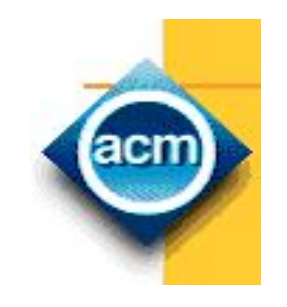

#### **บร ิ ษั ท บ ุ ค โปรโมชั ่ น แอนด เซอร** d, **วิ ส จ ํ าก ั ด2220/31 รามค ํ าแหง 36/1 ห ั** $\acute{}$ วหมาก บางกะปิ กรุงเทพฯ 10240  $\acute{}$ **Tel: (662)375-2685-6, 732-1954-8 Fax: (662) 3752669**

**http://www.book.co.th** 

จัดทำโดย... จิรวัฒน์ พรหมพร และ ประภาศรี ฟุ้งศรีวิโรจน์ แผนกฝึกอบรมฐานข้อมูล ปรับปรุงครั้งล่าสุด 14 ม.ค. 2551